## DIFFERENCES BETWEEN EMAIL AND MESSAGES

Email and Messages have two different functions inside of Blackboard.

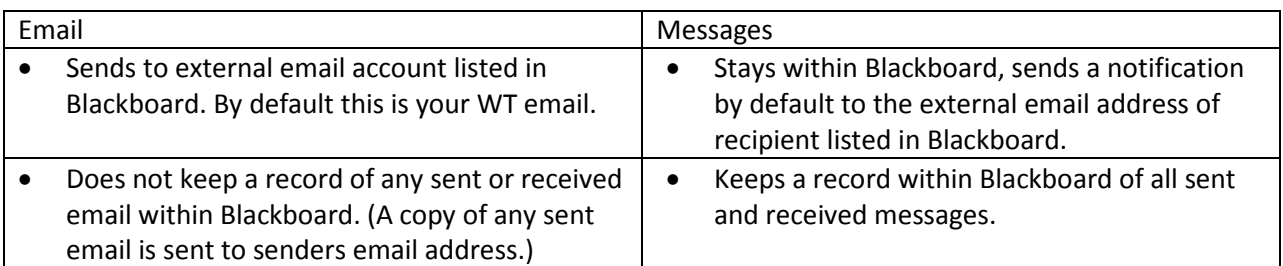

# EMAIL

## **Example: Instructor Emails Students in Blackboard Course**

*the Send Email Tool.*

In the example below, the instructor sends an Email using the Send Email Tool to the students. A copy is sent to the students Buff Email account and a copy is sent to the instructor's WTAMU email account.

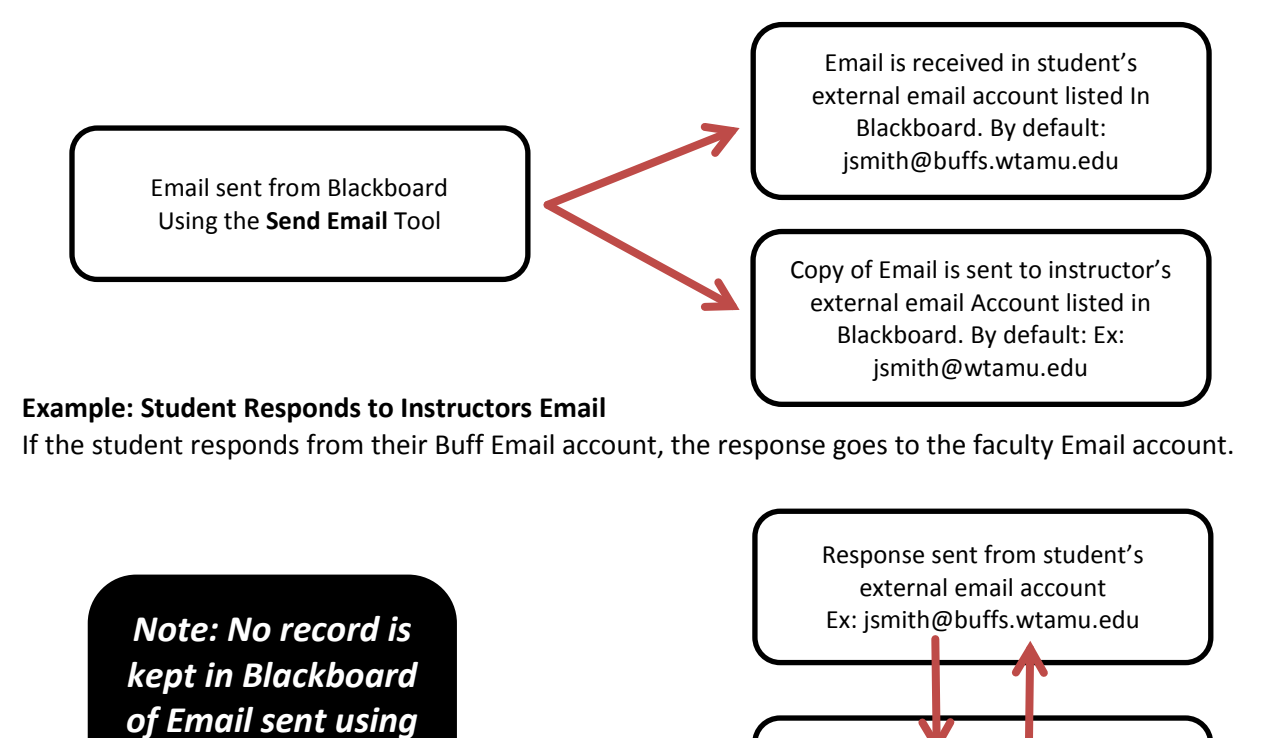

Response sent from instructors external email account Ex: jsmith@wtamu.edu

### **Example: Instructor Messages Class**

In the example below, the instructor sends a Course Message using the Messages Tool to the students. A copy is saved in Blackboard in the Messages Tool.

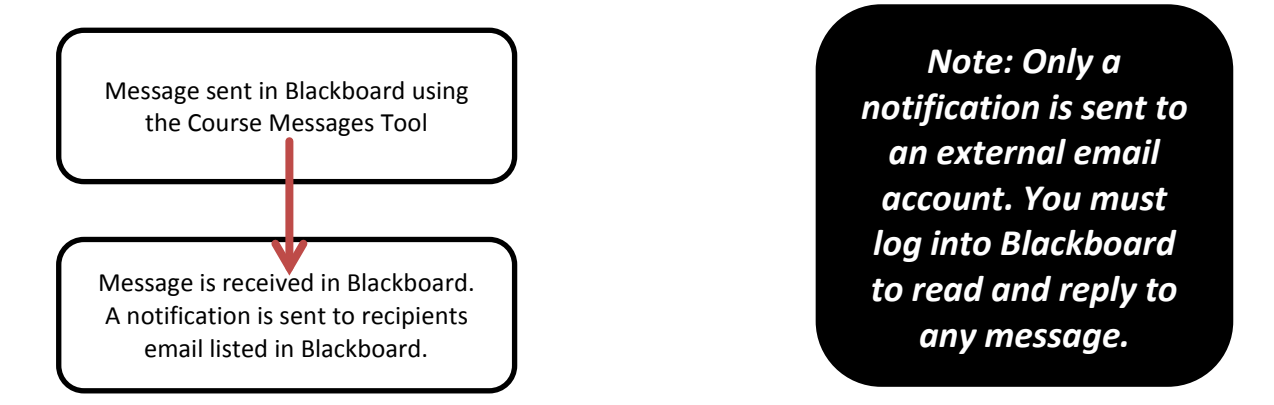

#### **Example: Student Responds to Message**

If the student responds from their Course Messages, the response goes to the faculty Course Messages in Blackboard.

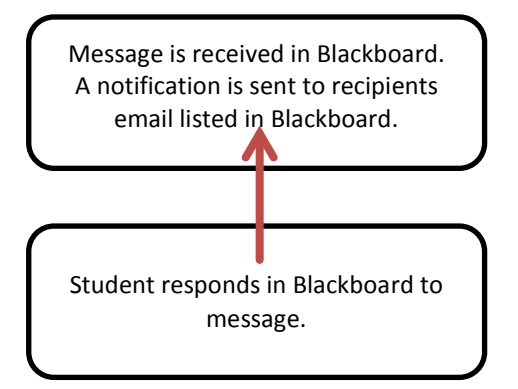

*Note: By default, a notification is sent to Students and/or Instructors external email accounts. Students and Instructors must log into Blackboard to see the course message.*